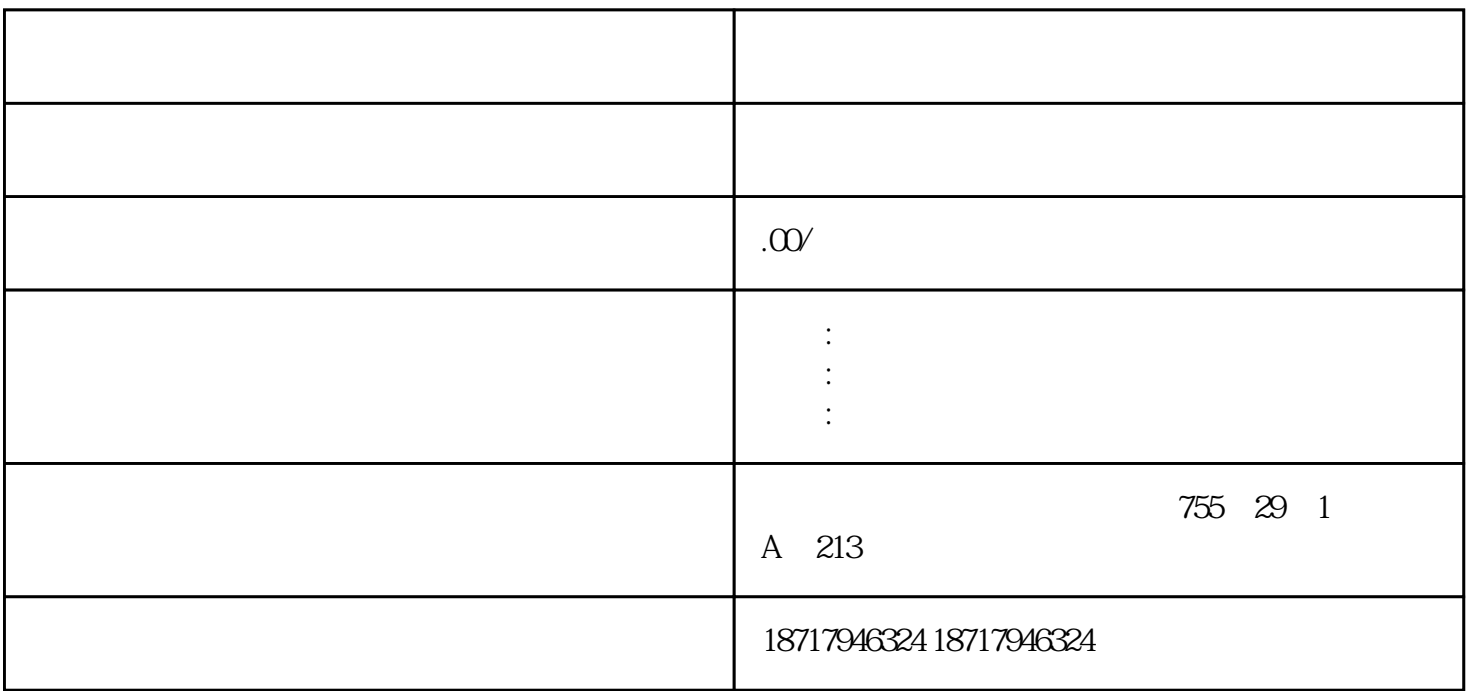

**SIEMENS** 

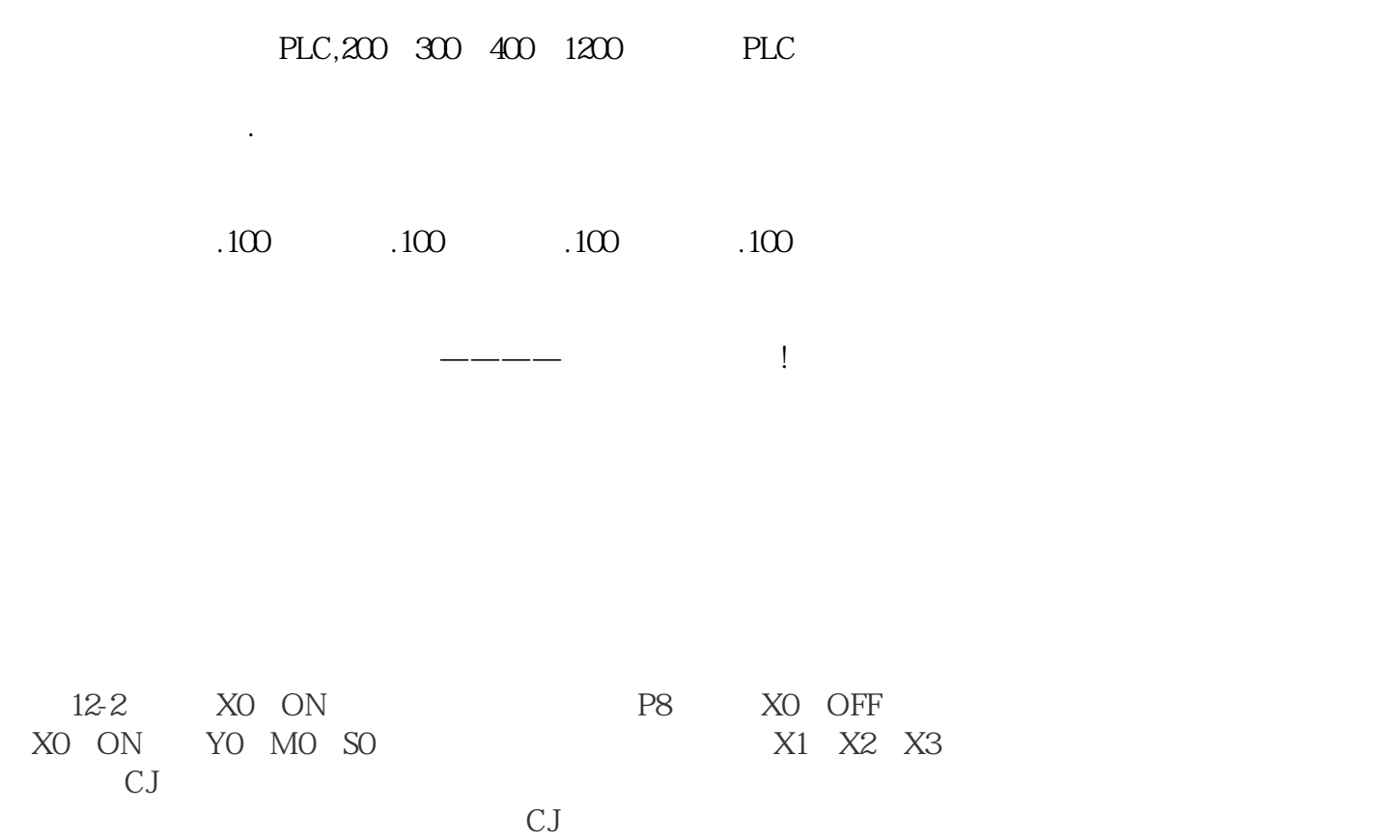

 $M8000$  cJ

添加S7-1200 CPU1214C

? 添加PROFIBUS主站模块CM1243-5:1)将硬件目录中"通信模块 -> CM1243-5 ->  $CPU$ <br>  $2$   $CMI243-5$  PROFIBUS 接口图标;3)设备属性对话框下点击"PROFIBUS地址"项;4)点击"添加新子网"按 PROFIBUS\_1 5 PROFIBUS 2

 $24$  1

S7-1200 PROFIBUS PZD 1 STW1 NSOLL\_A 1 ZSW1 NIST\_A\_GLATT  $S7 - 1200$ .

控制字:常用控制字如下,有关控制字1(STW1)详细定义请参考"3 PROFIBUS

 $?047E(16) - OFF1$ 

 $?047F(16)$  -

 $? OCTF(16)$  ) -

 $?04FE(16)$  -

 $16384$   $4000H$  $32767$   $200\%$  P2000

\* 3 PROFIBUS \* \* \*

示例:通过TIA PORTAL "

 $2-2$  PLC I/O

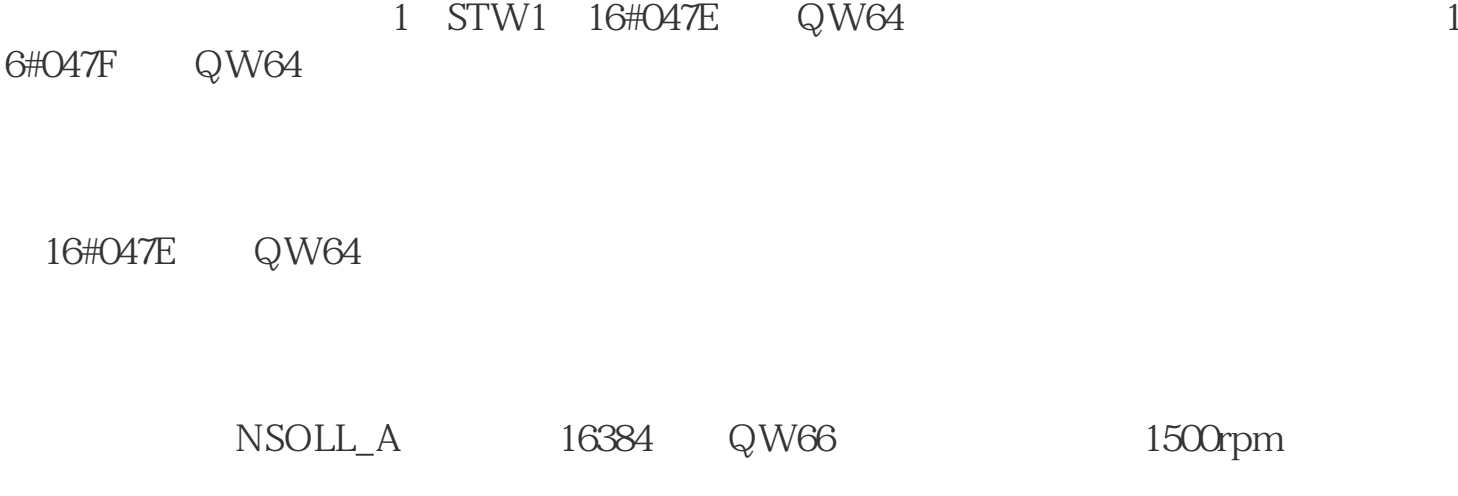

IW68 IW70